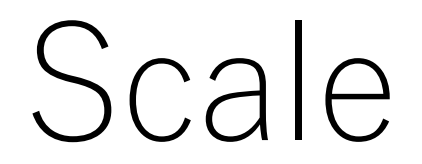

## There are several places to select the Scale in IMAGEREVEAL.

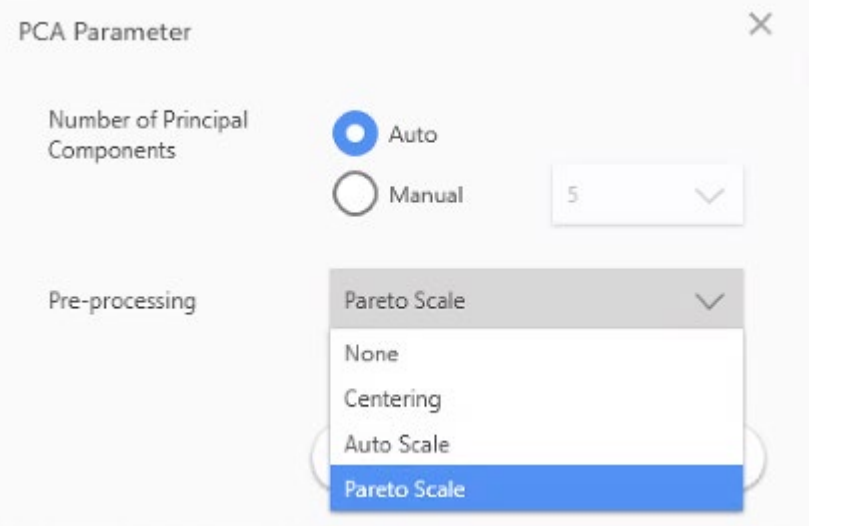

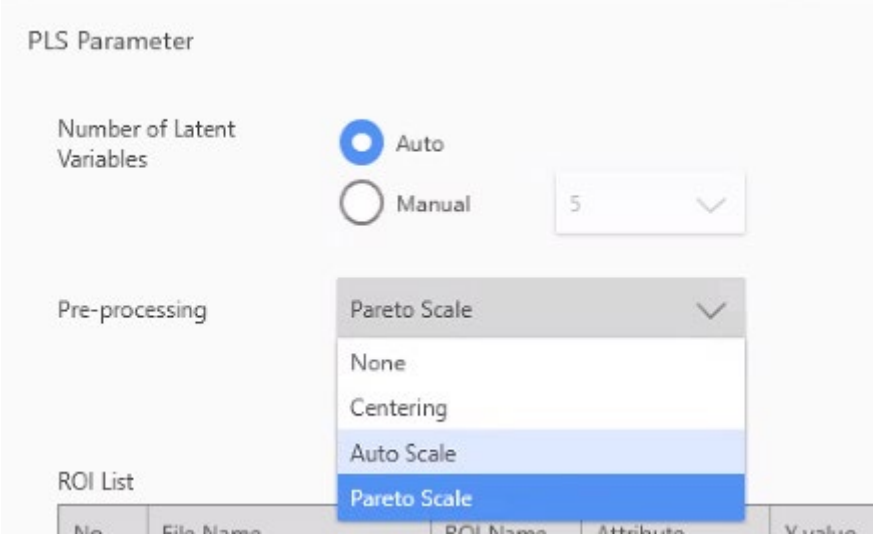

## About "Scale"

- Scale selection: How to handle the signal strength Xi
	- None: Leave it as it is
	- Centering : Set the average to 0 ∧  $X_i - X$
	- Pareto scale : Reduce the effect of the range of variation
	- Auto scale : Eliminate the effect of the range of variation

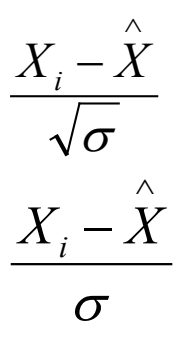

In the case of PCA, Score Plot does not change much, but the scatter of data points in Loading Plot changes.

## Image of scale

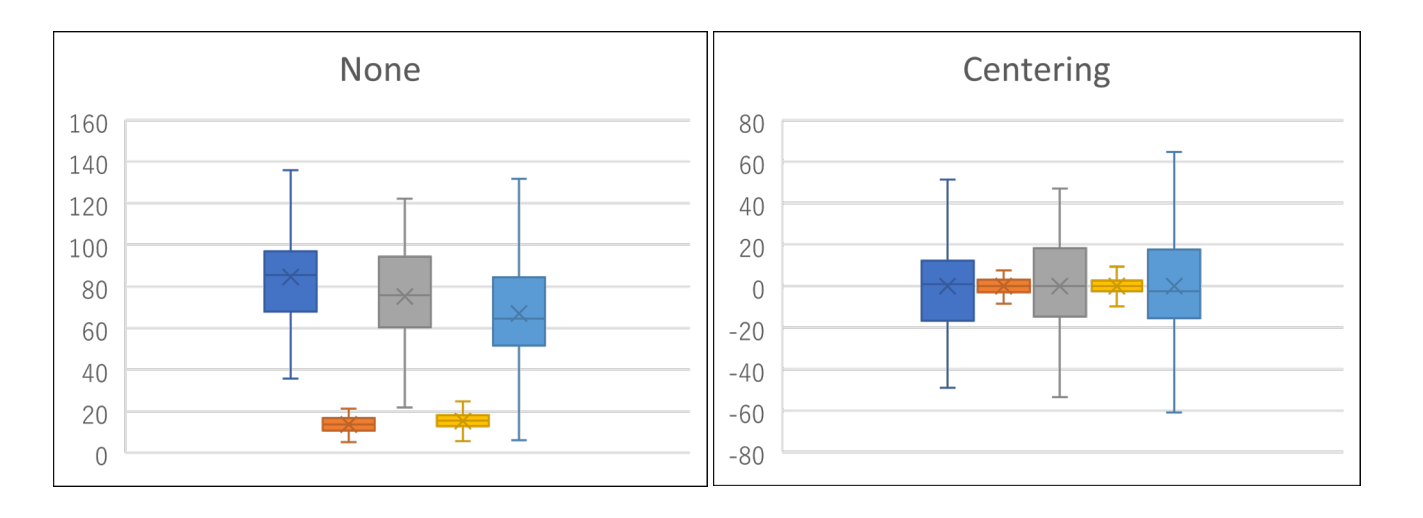

Variation is approximately proportional to signal strength

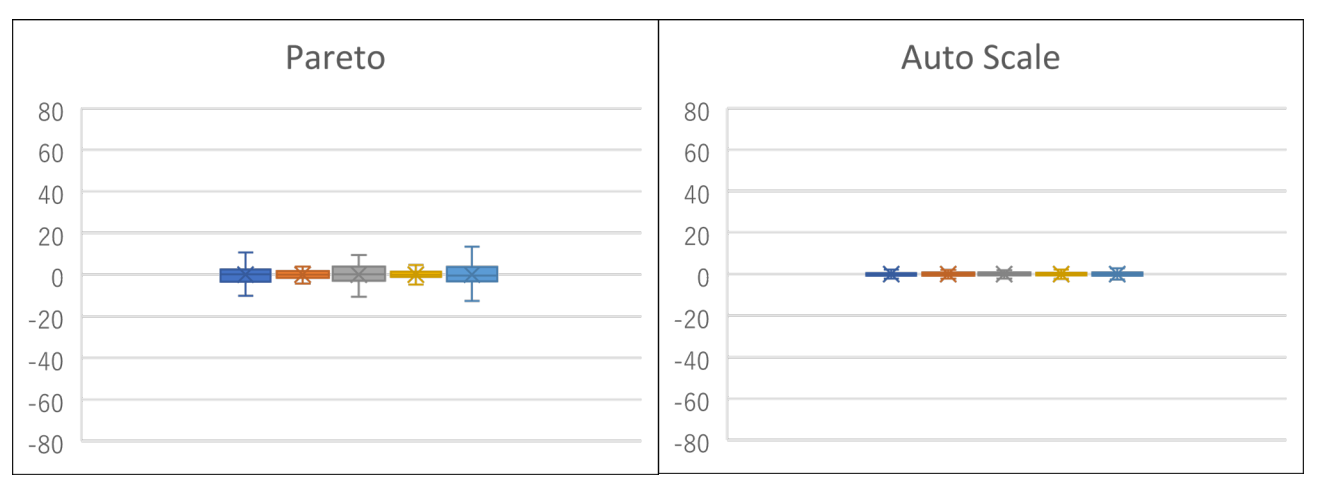

## Example of a PCA with a different scale

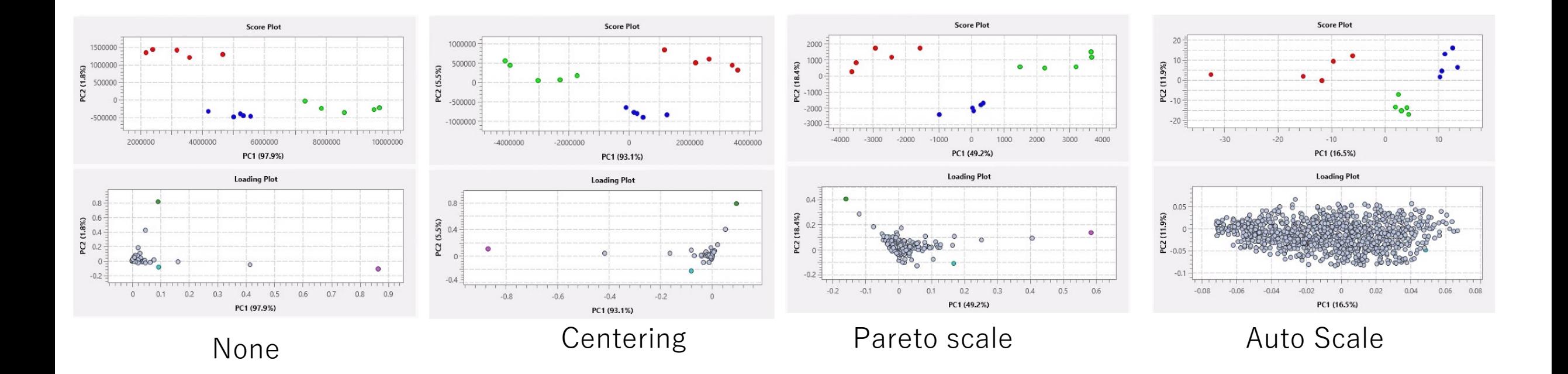